# **京都橘大学 通信教育課程 入学手続案内**

**2024年度**

入学手続期間に必要な手続

**(1) ⼊学時納付⾦の納⼊**

**(2) 学⽣基本情報の登録**

**(3) ⼝座振替Web 登録**

手続の順番は問いません。入学手続期間内に すべての⼿続を完了してください。

#### 目 次

## P.2 **入学手続について**

入学手続期間|入学手続期間に必要な手続(1)(2)(3)

## P.12 **追加で提出書類が必要な方 ※対象者のみ**

出願の際に見込証明書を提出した方 単位認定申請を希望する方|単位認定可能な技能審査・検定 一覧

P.18 **奨学金**

貸与奨学金|給付奨学金(高等教育の修学支援新制度)|教育ローン

- P.20 **授業開始までのスケジュール**
- P.21 **入学前にやっておくこと**

授業開始までのTODOリスト|入学準備①②③

- P.25 **入学手続に伴う個人情報の取扱について**
- P.25 **お問合せ先・書類送付先**
- P.26 **入学手続に関するよくあるご質問**

**入学手続について**

## **入学手続期間**

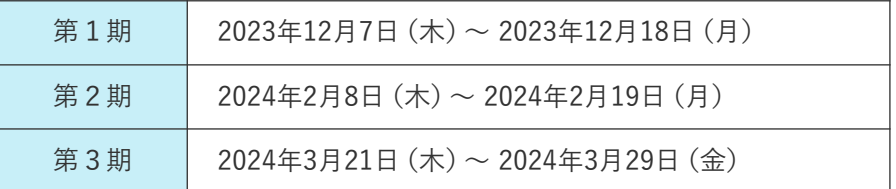

## **入学手続期間に必要な手続**

必要な手続は以下の3点です。入学手続期間内に手続を完了してください。 すべての手続が完了した方にはメールをお送りしますので、必ずご確認ください。

(1) 入学時納付金の納入 P.2

- (2) 学生基本情報の登録 P.4
- (3) 口座振替Web登録 P.5

## **(1) 入学時納付金の納入**

■ 振込口座の確認

入学時納付金の振込口座は出願手続サイトにてお知らせします。

合格発表後、出願手続サイトにログインし、「STEP7 入学時納付金」に表示される銀行口 座をご確認ください。

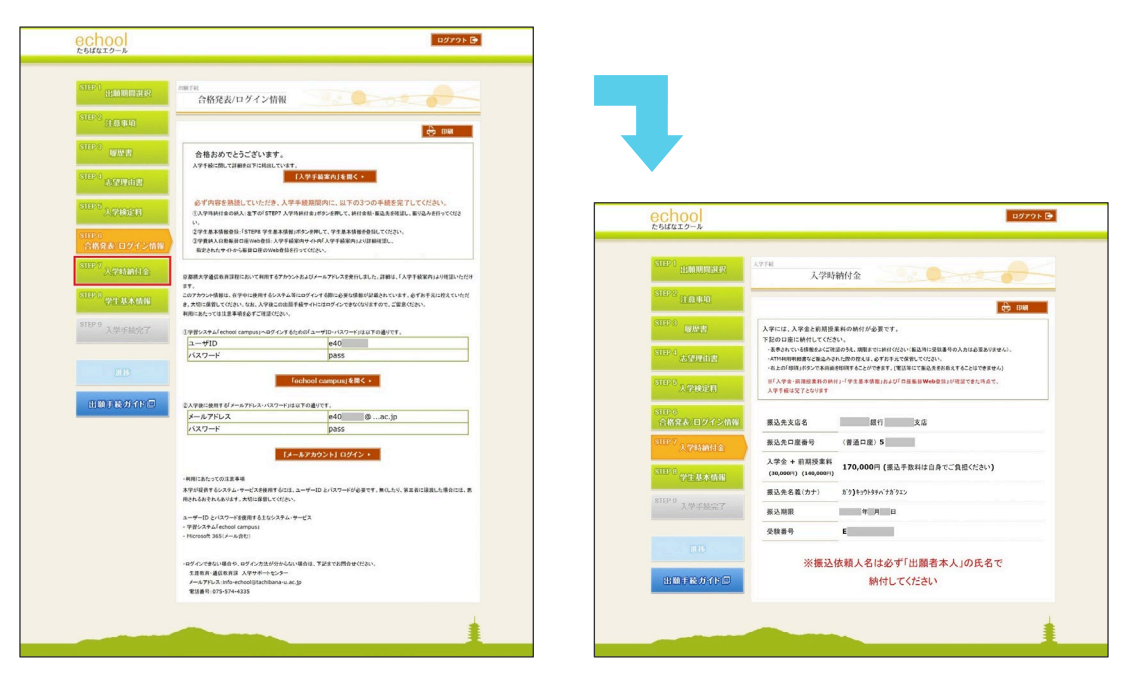

STEP6 合格発表/ログイン情報 タイピング STEP7 入学時納付金

■ 入学時納付金の納入方法

出願手続サイト「STEP7 入学時納付金」の指示に沿って、入学手続期間内に、次のいずれ かの方法で納入してください。

- ・ATM(銀行・コンビニエンスストア 等)
- ・銀行窓口
- ・インターネットバンキング

銀行振込に関する留意事項

- ・ATMでは10万円を超える現金振込はできません。ただし、預貯金口座を通じての振込は可能 です。
- ・入学者名のみ記載してください。(受験番号等は必要ありません)
- ・入学金や授業料など10万円を超えての現金振込には、本人確認書類(運転免許証・健康保険 証・パスポート 等)の提示を求められる場合があります。ただし、現金ではなく預貯金口座 を通じて振り込む場合は必要ありません。 ※口座開設時に本人確認の手続が完了していない場合は、窓口で本人確認書類の提示を求め られる場合があります。
- ・保護者などが振込名義人(合格者本人)に代わって振込を行う場合、金融機関で目的(入学 金・授業料であること)を尋ねられる場合があります。

■ 2024年度入学時納付金

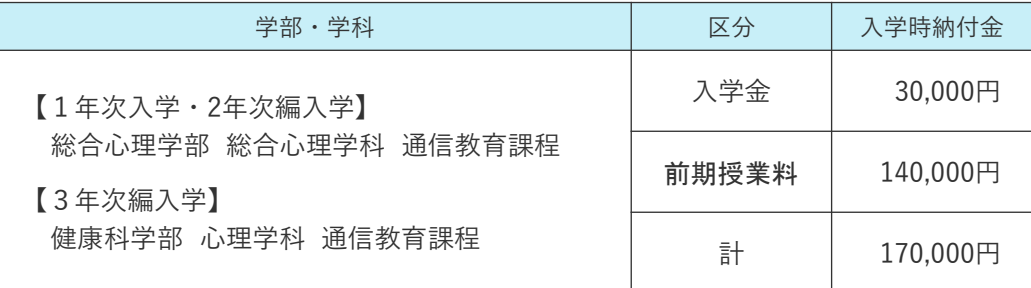

入学時納付金に関する留意事項

- ・入学金は入学初年度のみの納入です。(次年度以降は不要)
- ・授業料は、前期・後期の2期分割納入制です。
- ・初年度 後期以降の授業料は、半期毎の学費 (140,000円)を口座自動振替(引き落とし)によ り納入します。(口座振替額は、授業料に口座振替手数料が一律115円加算された金額になり ます)
- ・本学では、入学予定者およびその保護者等の関係者に対し、入学前に募金・寄付金・学校債 の募集は行っていません。本学ならびに本学校法人の関係団体および外郭団体からも、同様 に入学前の募金・寄付金・学校債の募集は一切行っていません。
- ・一旦納入された入学金は、返還しません。 入学手続完了後、2024年3月31日(日)までに書面にて入学辞退の申し入れがあった場合は、授 業料を返還します。入学辞退の申し入れは生涯教育・通信教育課に事前に必ずご連絡ください。

## **(2) 学生基本情報の登録**

出願手続サイト「STEP8 学生基本情報」には、出願時に履歴書に登録された内容が反映さ れています。内容に変更がある場合は、新しい内容で登録を行ってください。 ※修正がない場合も、改めて登録が必要です

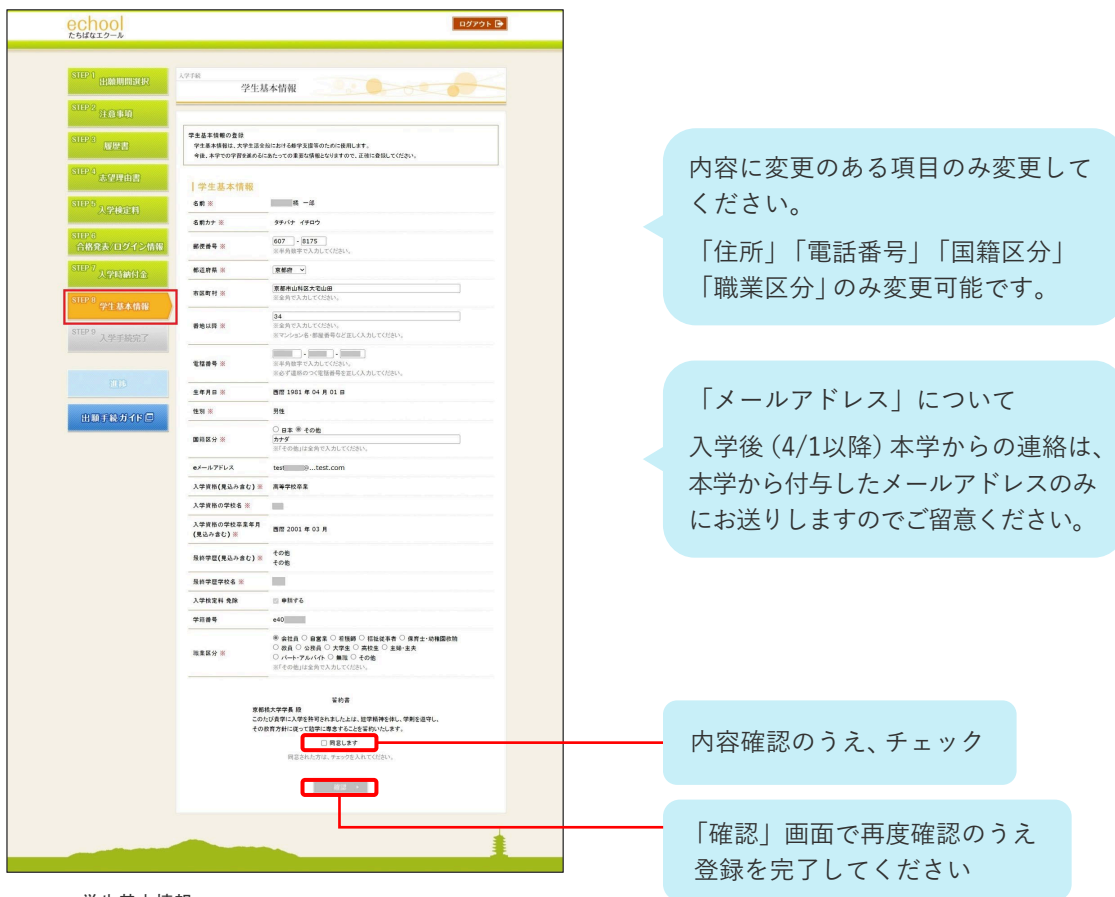

STEP8 学生基本情報

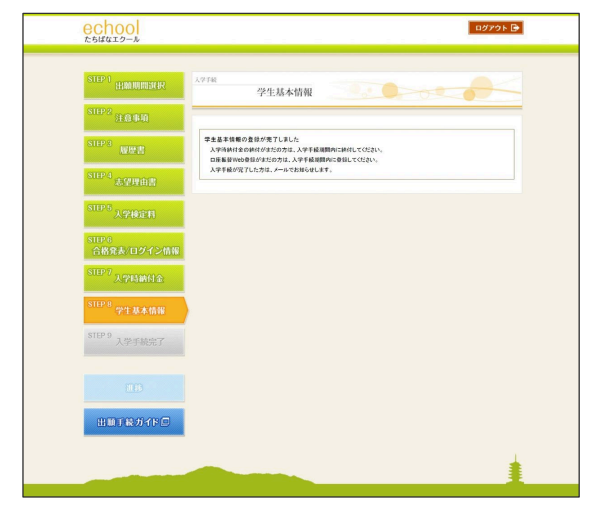

STEP8 学生基本情報 登録完了画面

## **(3) 口座振替Web登録**

後期以降の学費は口座引き落としによる納入となるため、金融機関口座の登録をお願いし ています。以下の内容をご確認のうえ、入学手続案内ページにある「口座振替Web登録」リ ンク先から登録作業を進めてください。

■ 口座振替Web登録の流れ

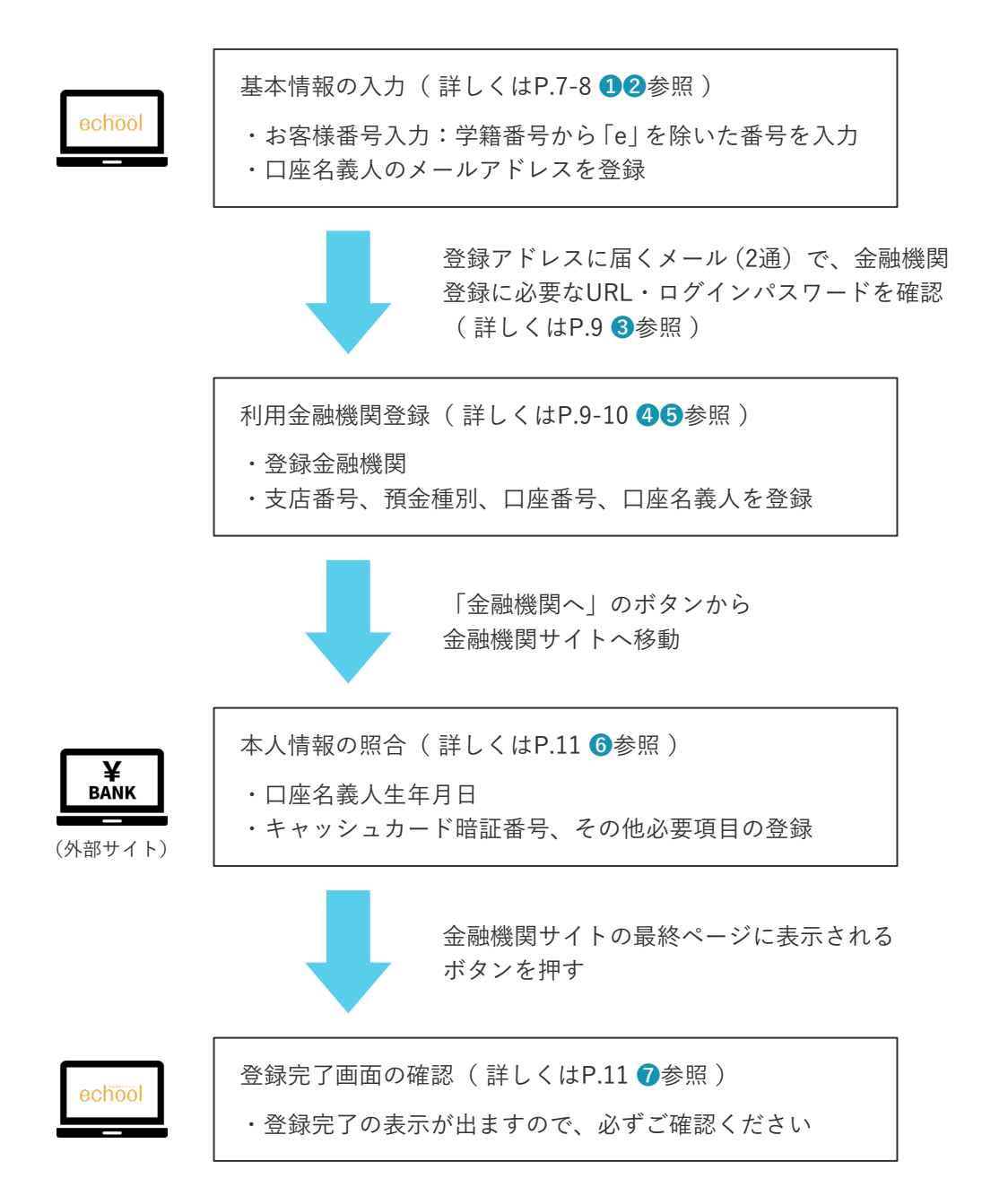

■ 口座振替Web登録において必要な情報

#### 基本情報

- ・お客様番号:学籍番号から「e」を除いた番号
- ・学生氏名(漢字・カナ):合格者本人の氏名
- ・学生生年月日:合格者本人の生年月日
- ・口座名義人メールアドレス

#### 銀行情報

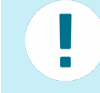

学籍番号は、出願手続サイト「STEP6 合格発表/ログイン情報」に記載のある echool campusのユーザIDです。

- ・銀行及び支店名(支店コード)
- ・口座種別(普通または当座)
- ・口座番号
- ・口座名義人

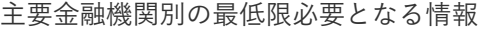

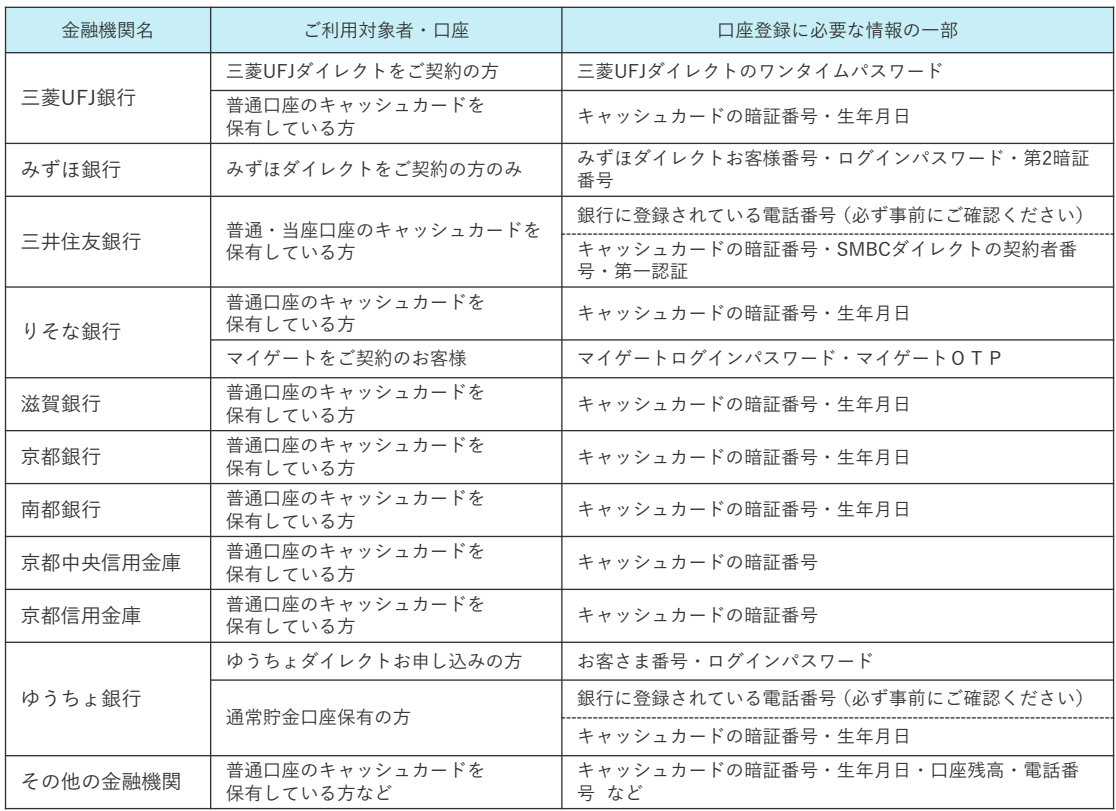

※金融機関によって必要な情報は異なります。上記以外の金融機関を含め、不明な点は直接金融機関に 問い合わせてください。

※「金融機関サイト」で入力された暗証番号等の情報は、各金融機関のみが使用し、本学や代金回収業 者(三菱UFJファクター株式会社)には一切提供されません。

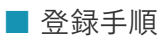

п https://muf-口座振替 Web登録 webkoufuri.net/gwm\_receipt/MUFGW01010Action\_ doInit.action?c=39233&s=001&p=1fHbORbA URL

## ❶ 利用案内・口座振替Web登録手続開始

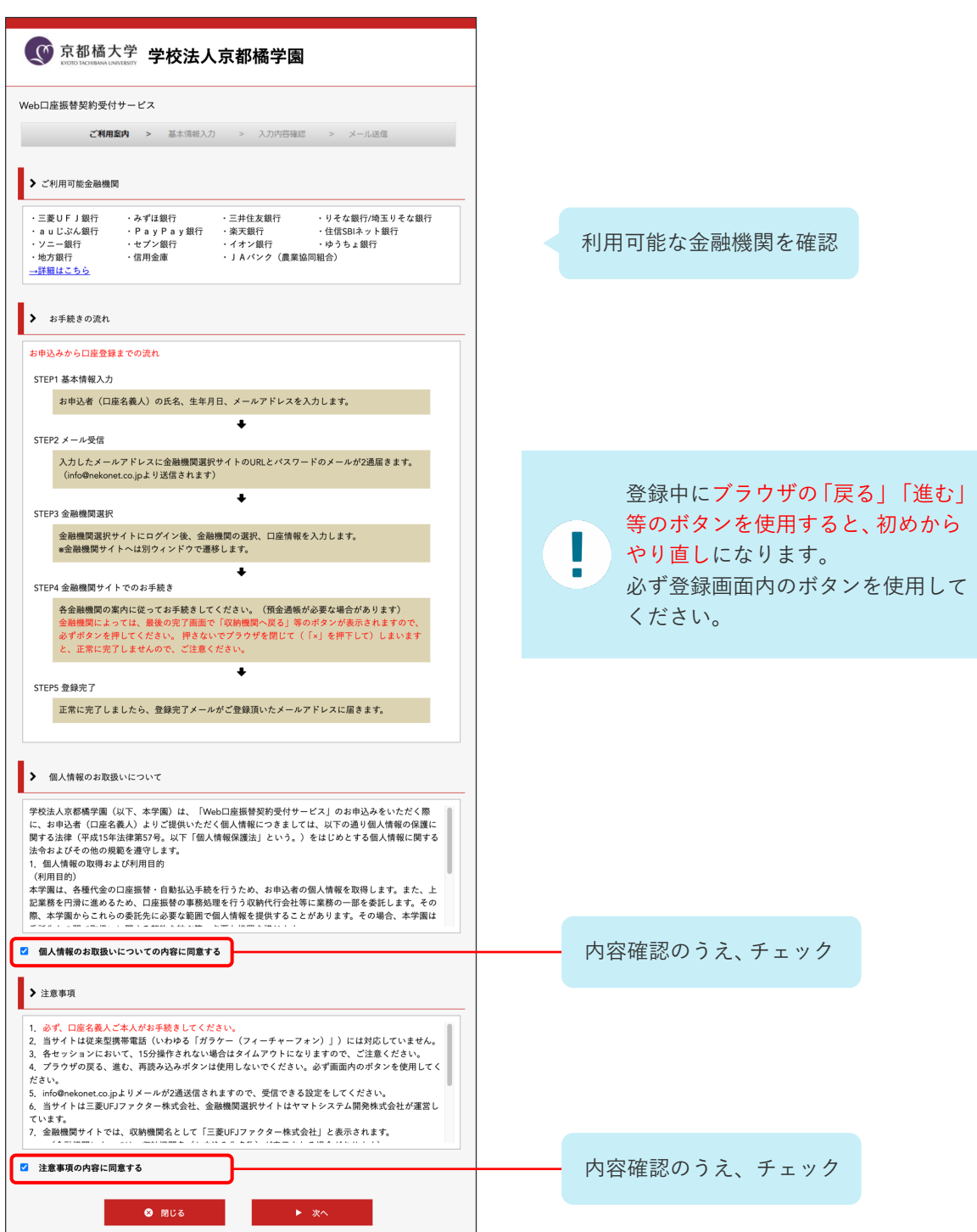

❷ 基本情報入力・内容確認 「e」を除く学籍番号を入力  $\langle \text{M} \rangle$  e 401023999 → 401023999 □ 半角数字 ■ お客様番号【必須】 ※学籍番号は、出願手続サイト「STEP6 合格発表/ ログイン情報」に記載のあるechool campusの ■ 学生氏名 (漢字) 【必須】 小林 一 一郎 全角 ユーザIDです。 コバヤシ イチロウ 全角カナ ■ 学生氏名 (カナ) 【必須】 ■ 学生生年月日【必須】  $1993$   $\sqrt{403}$   $\sqrt{7}$   $\sqrt{24}$   $\sqrt{11}$ test@tachibana-u.ac.jp ■ 口座名義人メールアドレス【必 必要事項を入力 test@tachibana-u.ac.jp **須】** 同一のアドレスを再入力してください ※学生氏名(漢字)は、ひらがな・カタカナ・ アルファベットも入力可能です。(全角) ◀ 戻る

入力した内容に間違いがないか、確認画面で再度ご確認ください。

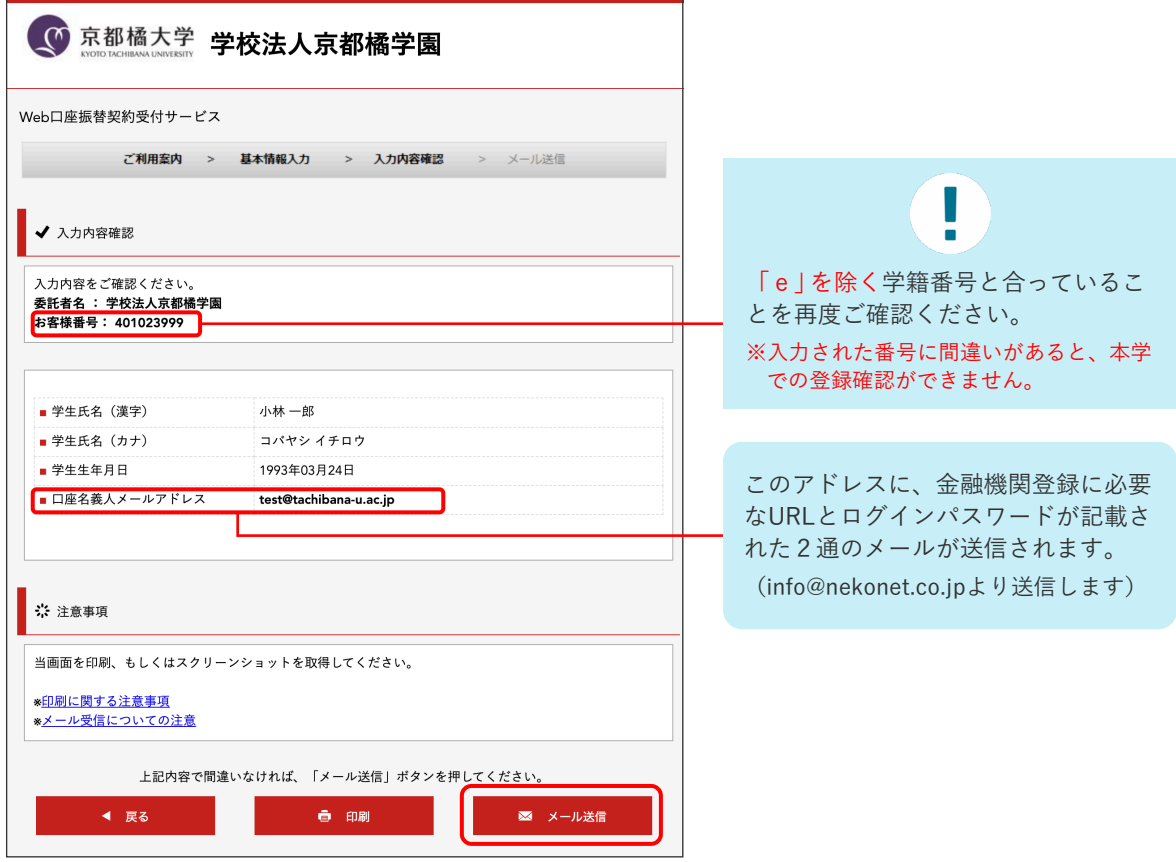

- ※学生氏名と学生生年月日は「合格者本人」の情報、口座名義人メールアドレスは「口座名義人」の 情報を入力してください。
- ※メール送信を押すと、金融機関登録サイトのURLが記載されたメールと、ログインパスワードが記 載されたご案内メールが2通届きます。詳細をご確認いただき、記載のURLから口座振替金融機関 登録サイトへ進んでください。
- ※登録いただいたメールアドレスは今回の口座登録にのみ使用し、他の目的で使用することはありま せん。

6 ご案内メールの確認

2通のメールをご確認いただき、本文内のURLをクリックして金融機関選択サイトへ アクセスしてください。

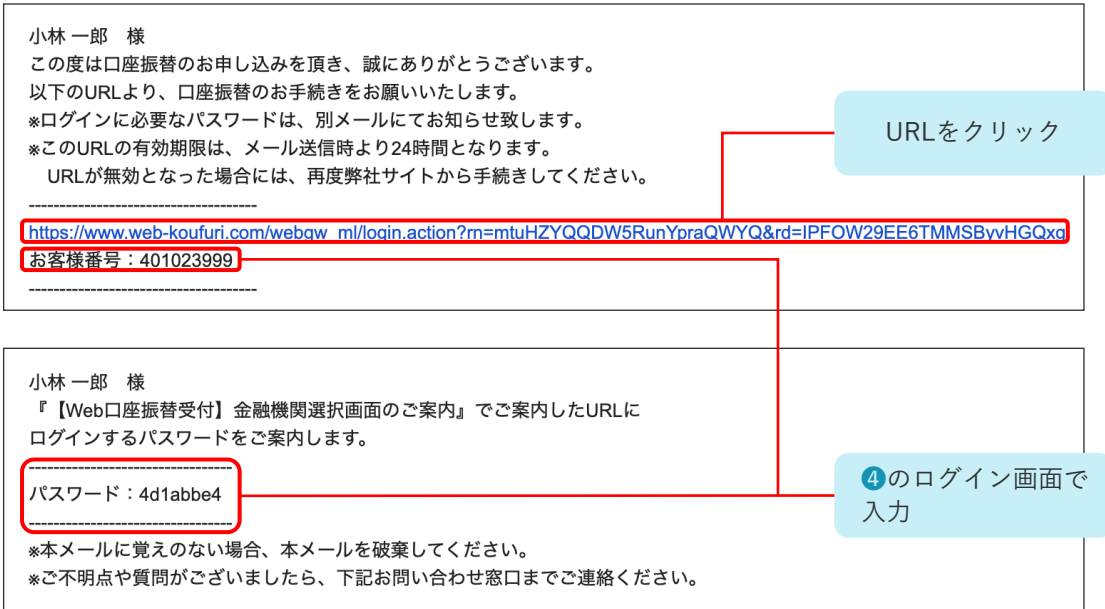

## ❹ 口座振替金融機関登録サイトにログイン

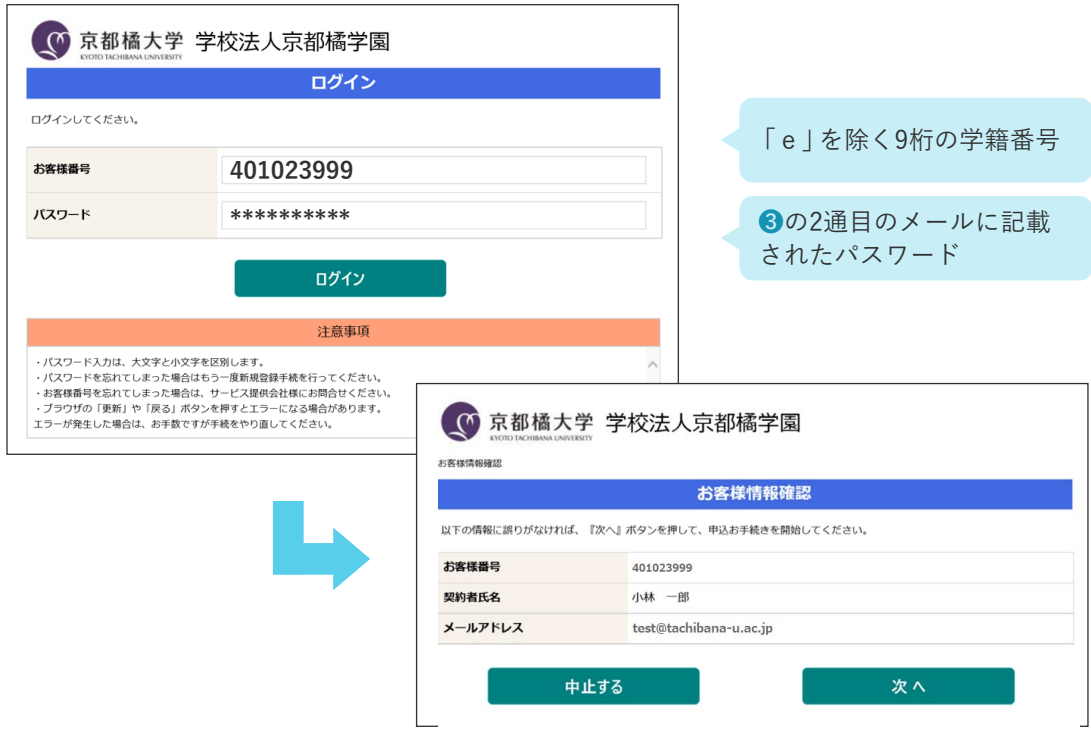

❺ 金融機関画面選択・口座情報の入力

口座振替に利用される金融機関を選択し、口座情報を正しく入力してください。

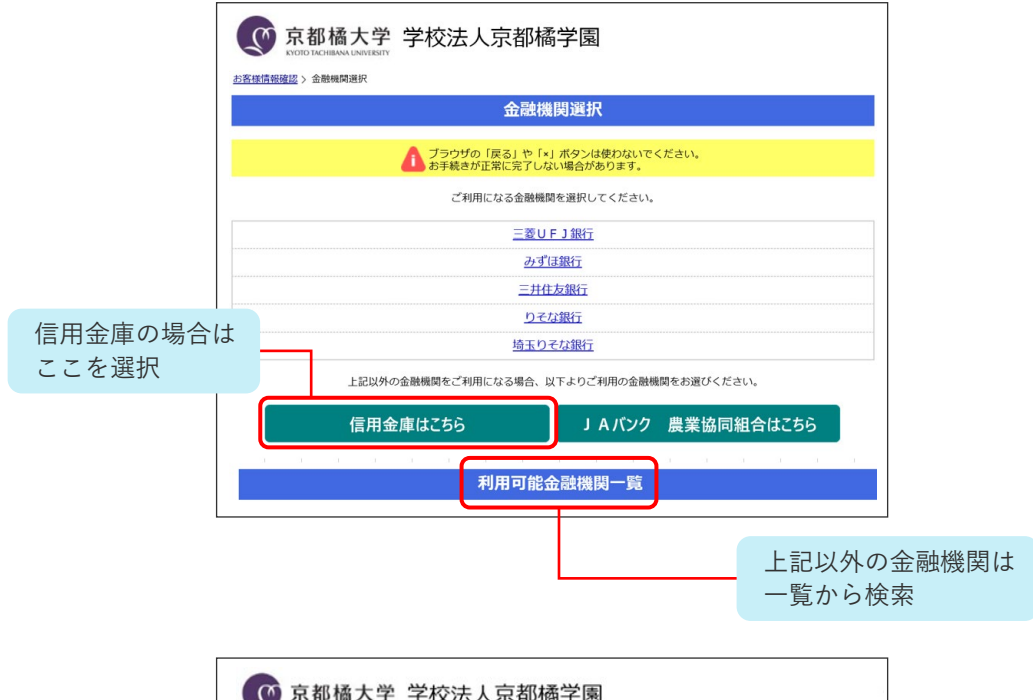

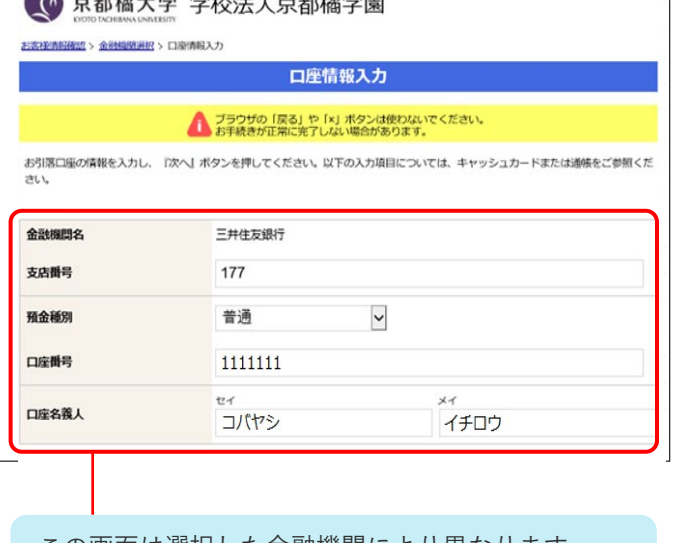

この画面は選択した金融機関により異なります。 表示内容に従って、必要事項を入力してください。 ❻ 口座情報の確認・金融機関サイトへ

登録した口座情報に誤りがないかを確認のうえ、「金融機関へ」に進む

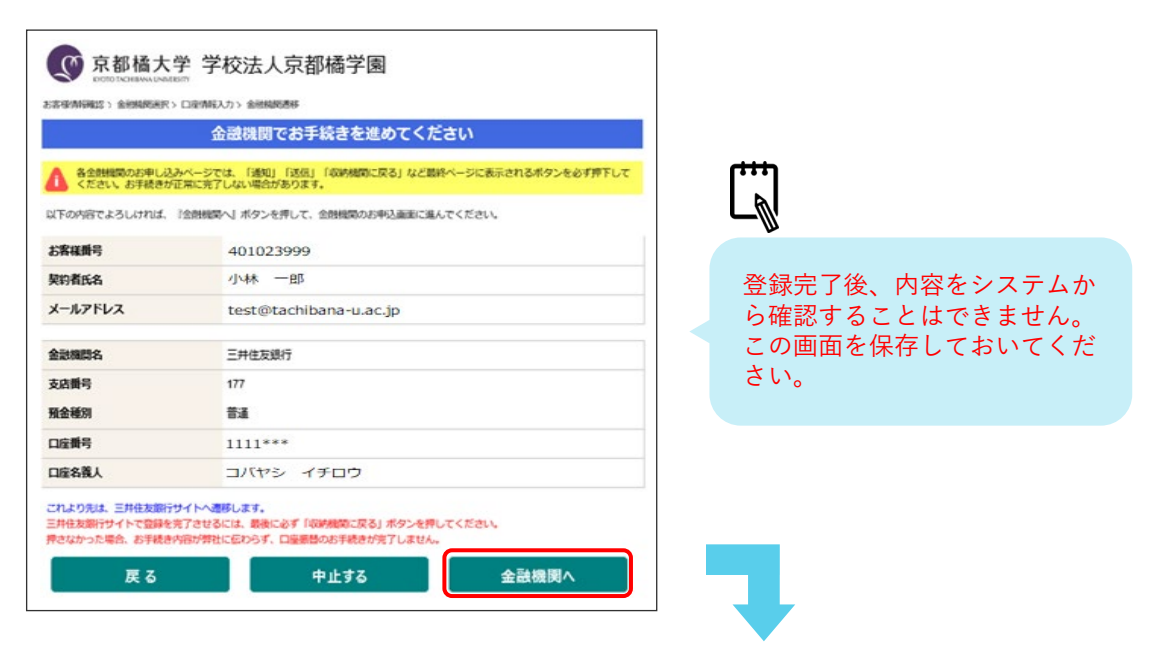

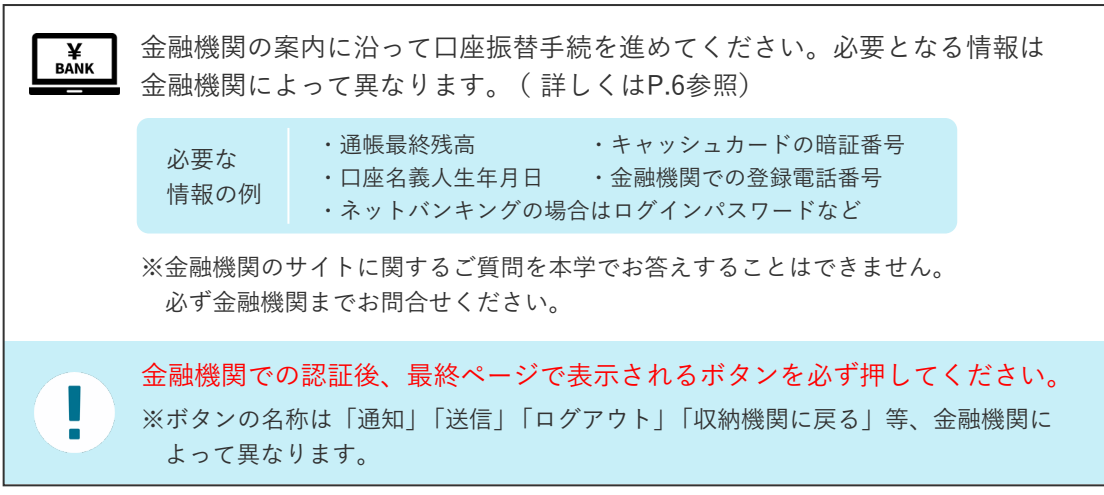

❼ 登録完了

この画面が表示されたら、口座振替登録は完了です。

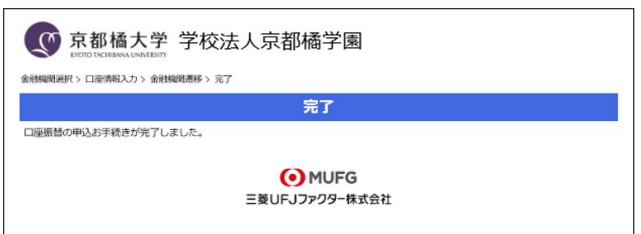

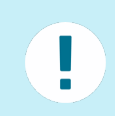

この画面が表示されない場合は、登録が正常に完了していません。 お手数ですが、最初から手続をやり直していただくようお願いします。 登録後に完了メールが届きますので、あわせてご確認ください。

## ■追加で提出書類が必要な方 ※対象者のみ

## **出願の際に見込証明書を提出した方**

出願の際に入学資格が取得見込であった場合は、定められた期日までに以下の証明書を提出 してください。証明書の提出が期日以降となる場合は、入学サポートセンターまで事前にご 連絡ください。(送付先はP.25参照)

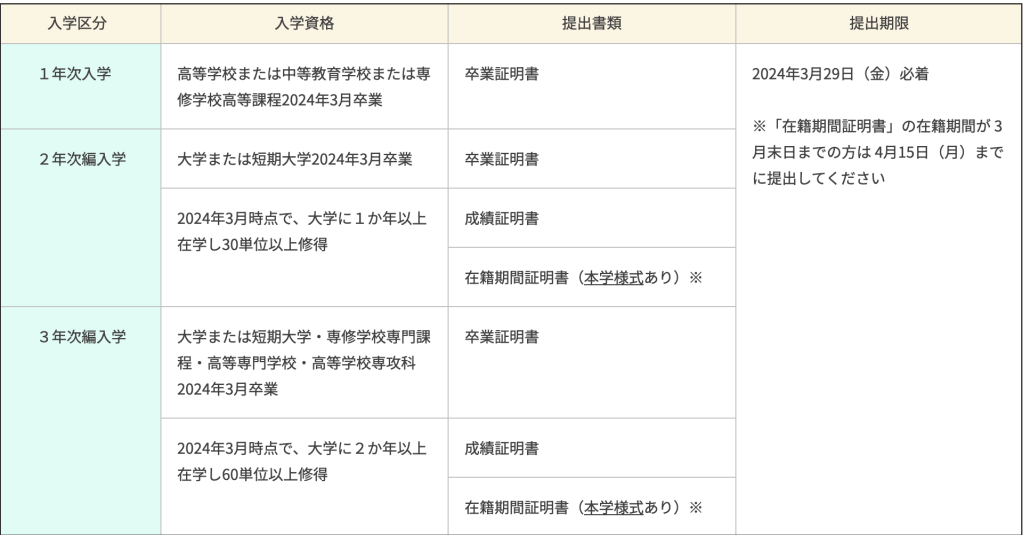

## **単位認定申請を希望する方**

今までに他大学等で修得した単位や、資格試験の合格、本課程の科目等履修生として修得し た単位等について、申請により単位認定できる場合があります。 以下の内容をよく読み、該当する方のみ手続を行ってください。

## **1. 卒業に必要な単位**

各入学区分において、卒業に必要な単位は以下のとおりです。

正科生1年次入学

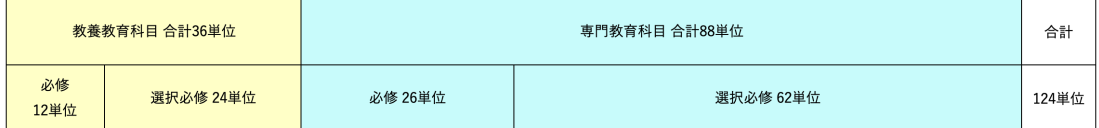

正科生2年次編入学

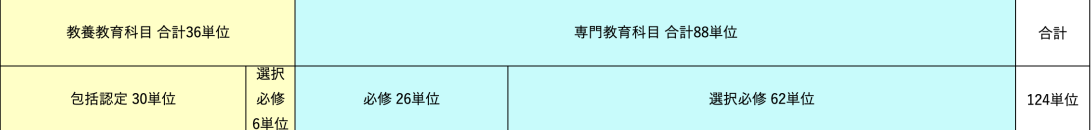

正科生3年次編入学

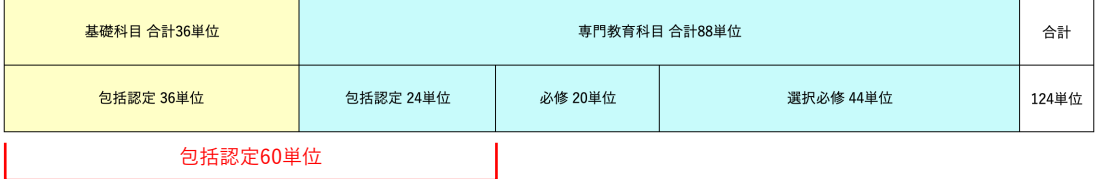

## **2. 単位認定が可能な単位について**

単位認定には以下の3種類があり、入学区分によって申請できる単位が異なります。

① 他大学等における既修得単位の認定

本学入学以前に他大学等で修得した単位は、教育上有益と認められる場合に限り、本学におい て修得した単位とみなします。なお、2年次編入学の方は30単位、3年次編入学の方は60単位が 入学時に包括認定されます。包括認定は申請不要です。

- ② 本課程の科目等履修生または正科生として修得した単位の認定 本課程の科目等履修生または正科生(卒業した場合のみ)として修得した単位は、本人の申請に 基づき、入学後に修得した単位として認定します。
- ③ 資格試験・技能検定等の単位認定 本学入学以前の資格試験・技能検定等の合格について、本人の申請に基づき、教育上有益と認 められる場合に限り、本学において修得した単位として認定します。

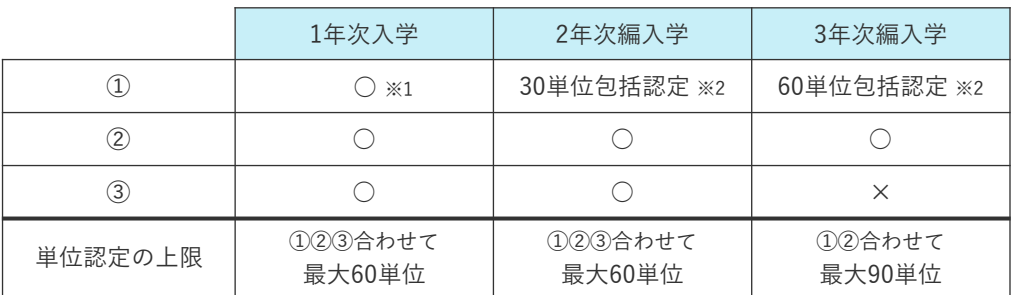

※ 1 上限30単位。ただし、専門教育科目(心理学関連科目)の単位認定は行いません。

※ 2 包括認定は申請不要。

### **3. 単位認定申請に必要な書類**

- ① 他大学等における既修得単位の認定を希望する場合
	- ・本学所定の「単位認定申請用紙」(P.17)
	- ・単位を修得した学校の成績証明書等、修得した科目がわかるもの※
	- ・シラバス等、履修内容がわかるもの

※単位修得した学校が通信教育課程の場合、科目の授業形態(面接授業・メディア授業・ テキスト授業等)が記載されたものであることが必要です。

② 本課程の科目等履修生または正科生として修得した単位の認定を希望する場合

・本学所定の「単位認定申請用紙」(P.17)

・本学の成績証明書※

※本年度後期科目を履修中の場合は、単位修得後に成績証明書を提出する必要があります。 ※科目等履修生として複数年度在籍していた方は、すべての年度の成績証明書が必要です のでご留意ください。

- ③ 資格試験・技能検定等の単位認定を希望する場合
	- ・本学所定の「単位認定申請用紙」(P.17)
	- ・技能審査・検定の合格証等(コピー) ※

※対象となる技能審査・検定については「技能審査・検定一覧」(P.15-16)を参照してく ださい。

## **4. 申請にあたっての注意事項**

- ・入学前に修得した単位等の認定については、入学時のみ受け付けます。それ以降の申請は 認められません。
- ・専門学校で修得した単位の申請をお考えの場合、「2年制以上の専修学校の専門課程」が対 象となります。専門士の称号授与を証明する書類を申請用紙と併せて提出してください。 なお、証明書類は出身学校発行のもので書式は自由です。

### **5. 授業料減額**

本学の科目等履修生として単位認定された方は、単位数に応じて授業料を減額することがで きます。授業料減額を希望される場合は、別途申請が必要です。申請書は7月頃に、該当する 方にご案内します。(入学後初年度の後期授業料より減額されます)

## **6. 単位認定申請の判定結果通知**

判定結果はメールにてお知らせします。その結果をふまえた上で、履修登録を行うようにし てください。

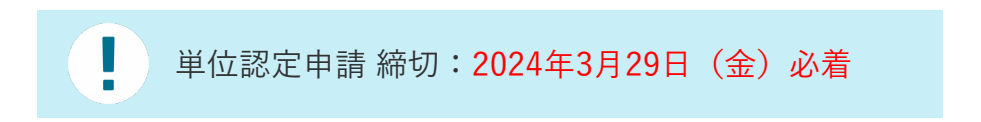

## **単位認定可能な技能審査・検定 一覧**

「③ 資格試験・技能検定等の単位認定」は下記のとおりです。

■ 語学関係

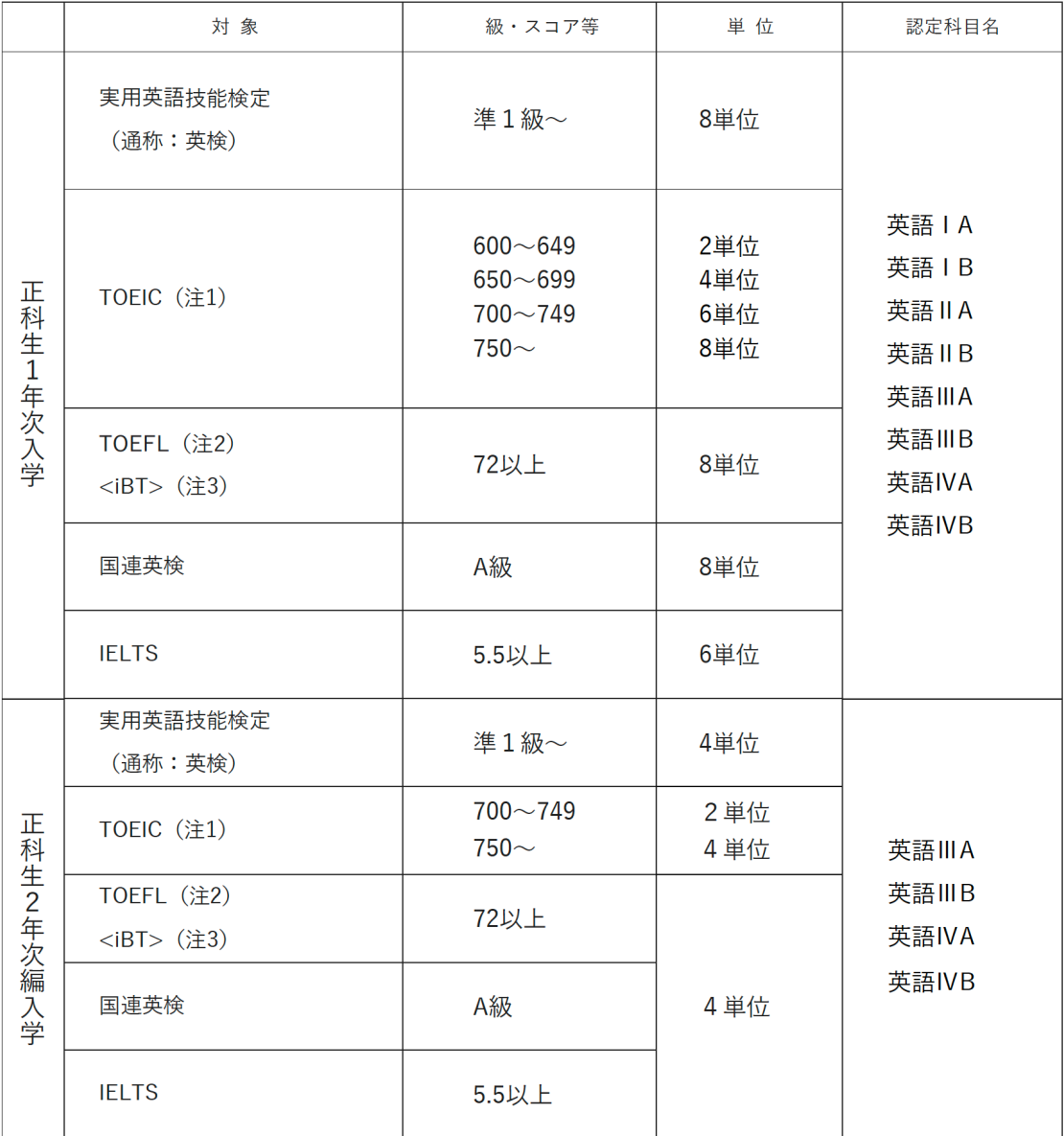

(注1) IP (Institutional Program) は認定しません。

(注2) ITP (Institutional Testing Program) は認定しません。

(注3)iBT(Internet Based Test)

## ■ 情報処理技術関係 (正科生1年次入学のみ対象)

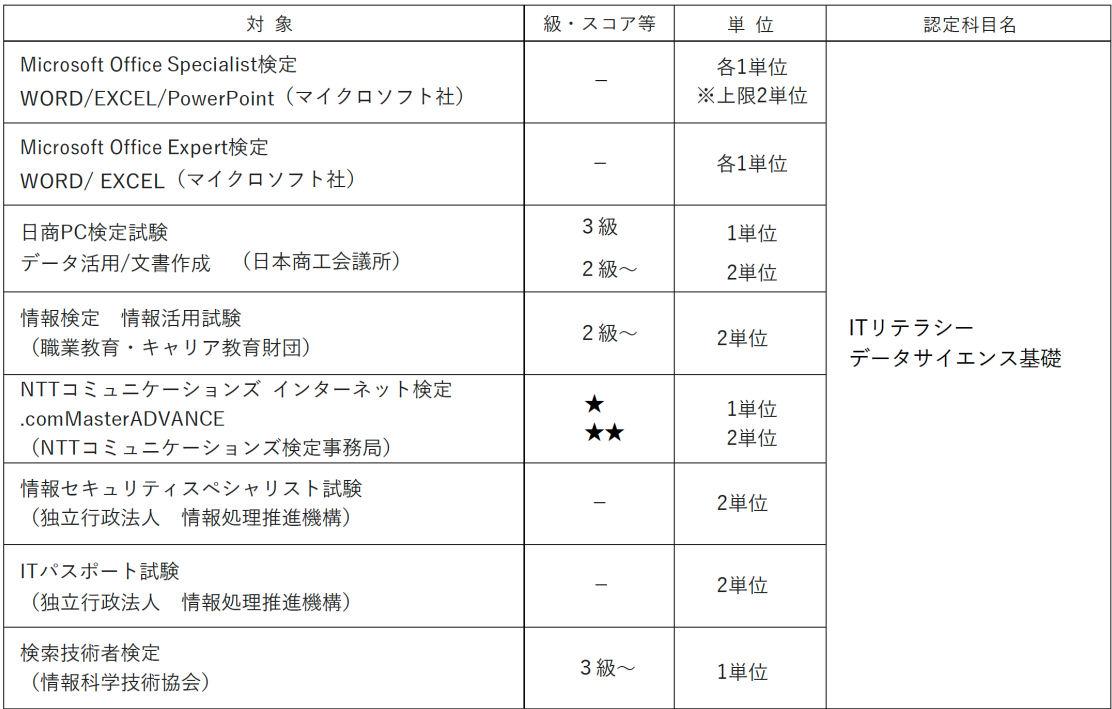

注意事項:

単位認定は、下記に記した規則の範囲内で行います。

● 成績評価は「N」で認定されます。(素点評価なし/GPAの計算対象外)

● 未修得の科目を、認定単位数の範囲において、履修順序に沿って認定します。

## 単位認定申請用紙

#### 年 月 日

#### 学年 ロエロ 氏名 いっちょう しゅうしょう

#### 学籍番号(\*大学記入)e

下記のとおり、他大学等での修得単位、検定等について単位認定を申請します。

1 他大学等で修得した単位【専門教育科目の単位認定は行いません】

#### a·bのいずれかに〇をつけてください

a. 全ての科目の認定を希望する b. 一部の科目のみ認定を希望する (以下に詳細を記入のこと)

\*認定を希望する科目の名称を記入してください。

証明書等 添付書類の名称を記入してください。

② 本課程の科目等履修生または正科生として修得した単位

a·bのいずれかに〇をつけてください

#### a. 全ての科目の認定を希望する(以下記入不要) b. 一部の科目のみ認定を希望する(以下に詳細を記入のこと)

認定対象として申請する科目の名称と単位数を記入してください(3年次編入学の方は最大30単位まで)。

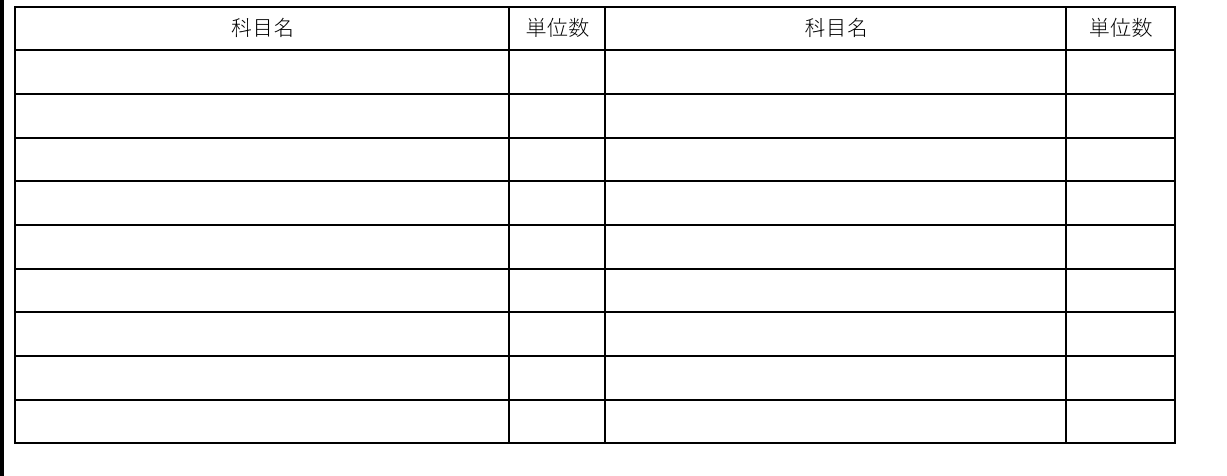

合計 単位

3 技能審査、検定等の合格

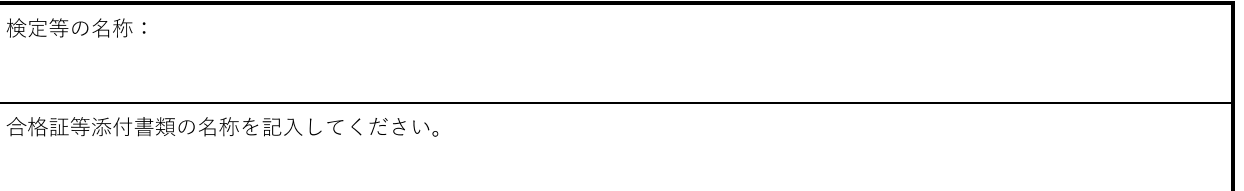

#### <大学記入欄 \* 以下記入不要 >

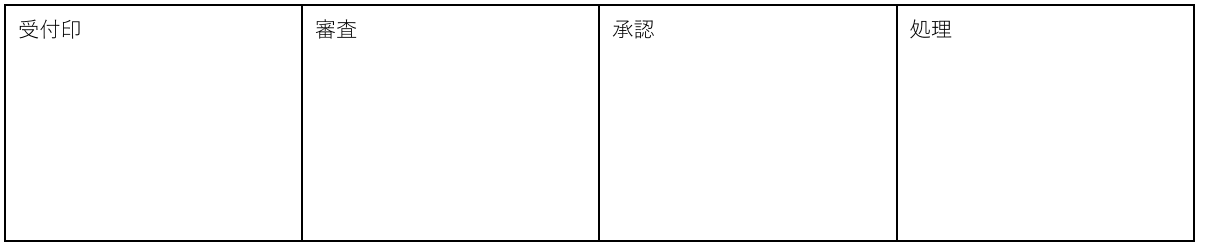

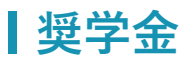

## **貸与奨学金**

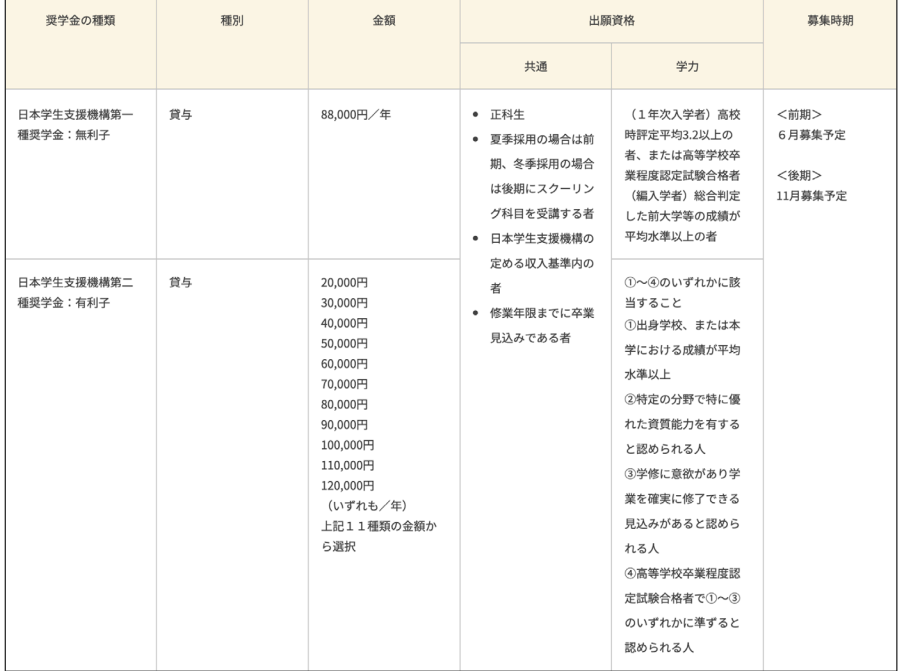

(2023年11月現在)

※正科生がスクーリングを受講する場合に、貸与の対象となります。募集時期はスクーリングの受講 時期によって変わります。貸与回数は、第一種、第二種とも、スクーリングを受講する年度につき 1回となります。

## **給付奨学金(高等教育の修学支援新制度)**

本学は2020年4月から国が実施している「高等教育の修学支援新制度」の対象機関として認定を受け ています。「高等教育の修学支援新制度」は、住民税非課税及び非課税に準ずる世帯等を対象に授業 料等を減免し、給付奨学金を支給する制度です。

#### ■ 概要

通信教育課程の学生については以下の金額が減免、支給されます。

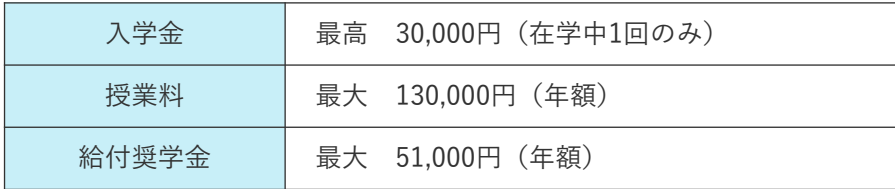

※減免額・給付額は収入・所得により変わります。

学生支援機構(JASSO)のページ「進学資金シミュレーター」にて、 給付奨学金を受けることができるかを詳細に知ることができます。

※支援期間は「正規の修業年限を満了するために必要な期間」となります。 ただし、学業成績等の条件によっては途中で支援を打ち切ります。

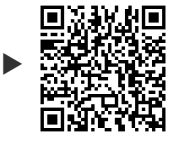

進学資金 シミュレーター

■ 手続

- (1)1年次入学の場合
	- ① 高校で「給付奨学金」の手続を終了している方
		- 以下書類を記入・準備し、本学まで送付してください。
		- ・授業料等減免の対象者の認定に関する申請書
		- ・日本学生支援機構からの「採用候補者決定通知[提出用]」の原本(入手次第送付してください)

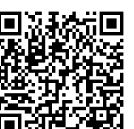

授業料等減免の対象者の認定に  $\overline{\mathbf{E}}$  関する申請書 ダウンロード

②「給付奨学金」の手続を終了していない方 入学後の申請になります。申請方法・時期等は改めて告知します。

(2) 2年次・3年次編入学の場合

入学後の申請になります。申請方法・時期等は改めて告知します。

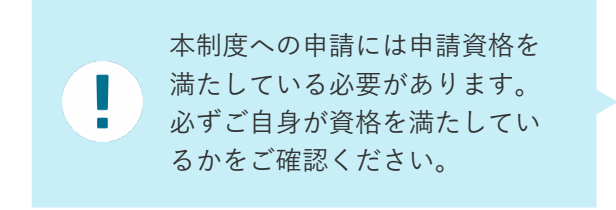

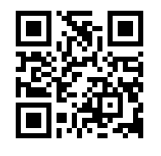

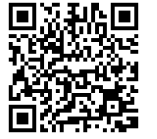

文部科学省 日本学生支援機構

## **教育ローン**

学費の分割払いを希望する場合、本学が株式会社オリエントコーポレーションと提携した教 育ローンを利用できます。在学中、学費負担者に代わり、信販会社が本学へ学費を立替払い する提携教育ローンです。内容の詳細については、信販会社に直接問い合わせてください。

※入学(登録)時納付金の支払いより利用できます。利用する場合は、入学手続期間内に申込 を完了してください。

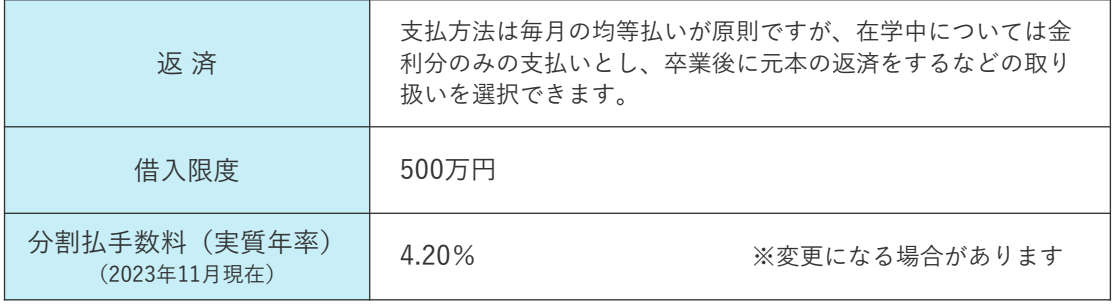

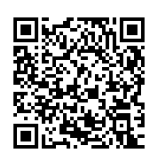

株式会社オリエントコーポレーション (学費返済シミュレーション)

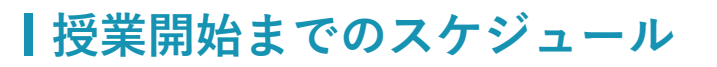

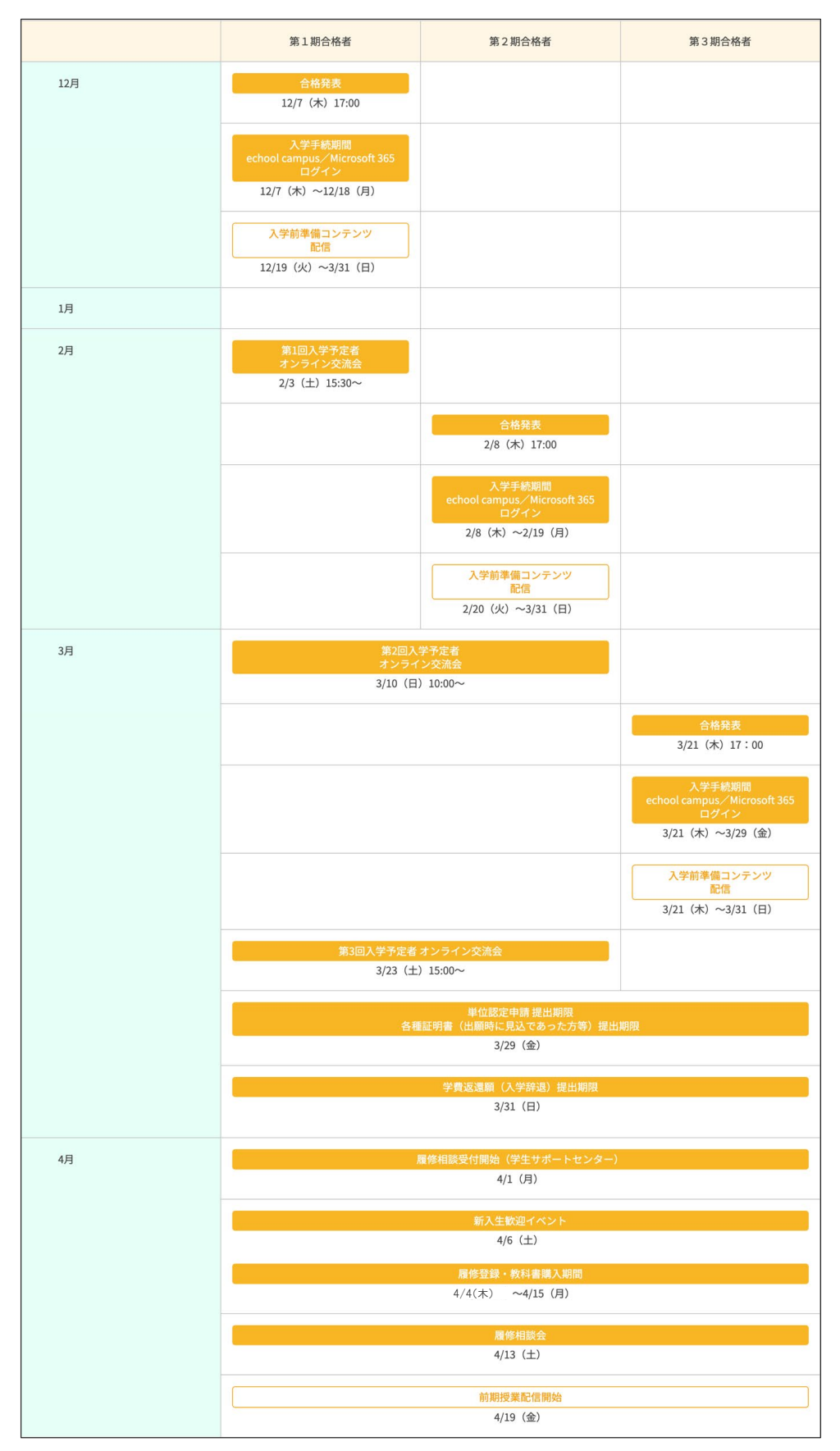

※予定は変更になることがあります

## **入学前にやっておくこと**

## **授業開始までのTODOリスト**

入学手続完了後、入学に向けた準備やイベントなどがあります。学修システム「echool campus(エクールキャンパス)」やメールにて随時お知らせしますので、定期的に確認 するようにしてください。

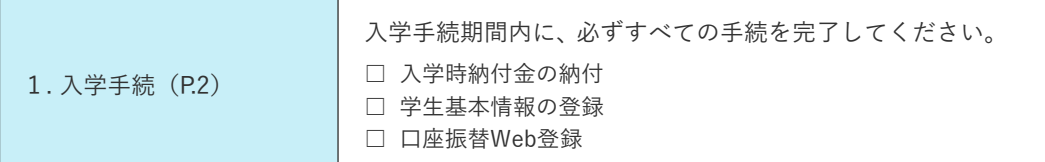

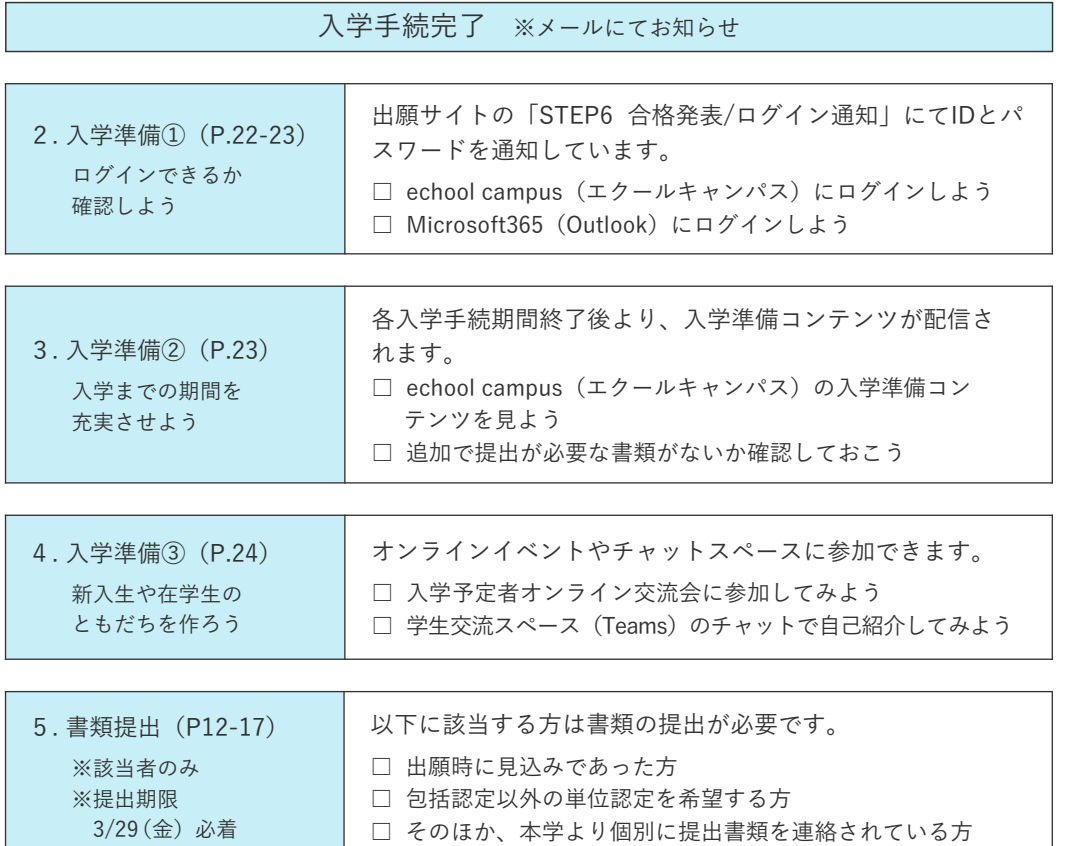

4/1 (月) 入学 ※echool campusを確認

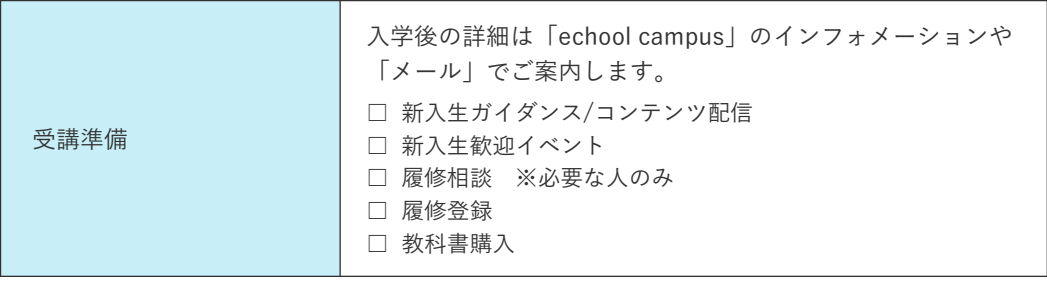

4/19(金)授業配信開始

## **入学準備① ログインできるかを確認しよう**

入学後、大学からみなさんへの連絡方法は「echool campus」と「Outlookメールアドレス」の 2つです。出願手続サイトの「STEP6 合格発表/ログイン情報」にてIDとパスワードを通知し ますので、まずはログインができるかを確認してください。

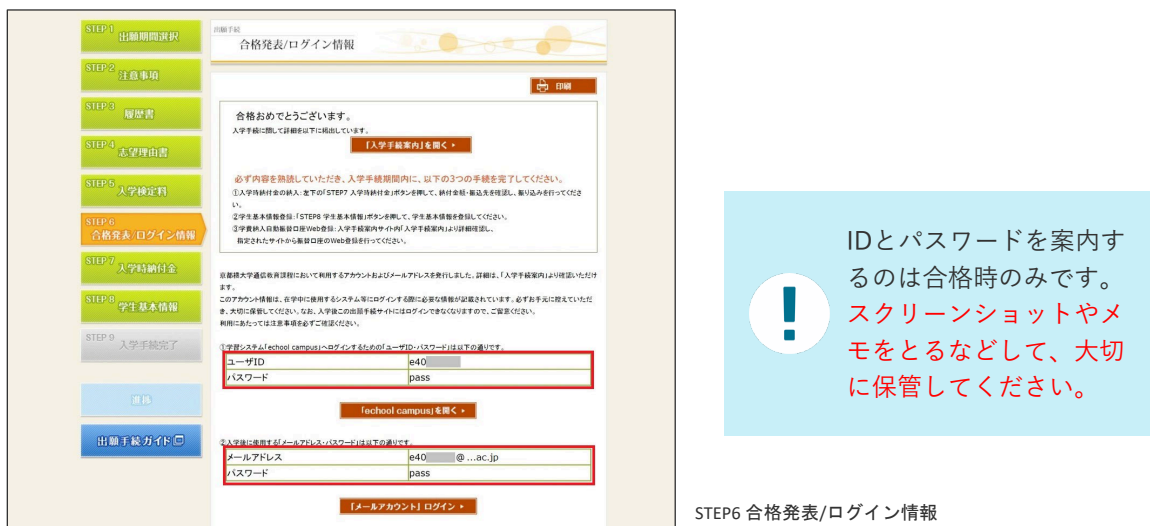

■ echool campus (エクールキャンパス)

echool campusはたちばなエクールの学修システムです。メディア授業の受講、小テスト の受験、レポートの提出、期末試験の受験等ができます。デジタル学生証の表示もできま す。(4/1以降表示可能)

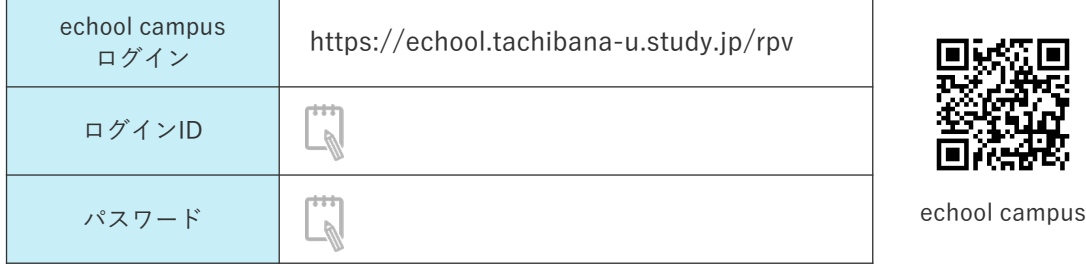

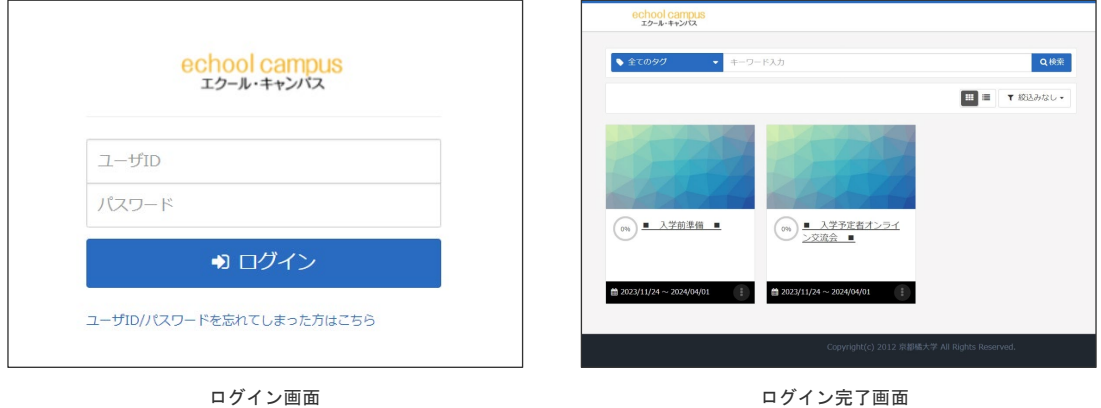

■ Microsoft 365

Microsoft365はマイクロソフト社が提供するサービスです。たちばなエクールに所属する 学生であれば、在籍期間中は無料で利用できます。Outlook (Webメール)は、本学の学生 全員に付与するメールアドレス( 学籍番号@st.tachibana-u.ac.jp )へ届くメールを確認す る際に使用します。

※ログイン方法の詳細は、echool campusで案内しています。

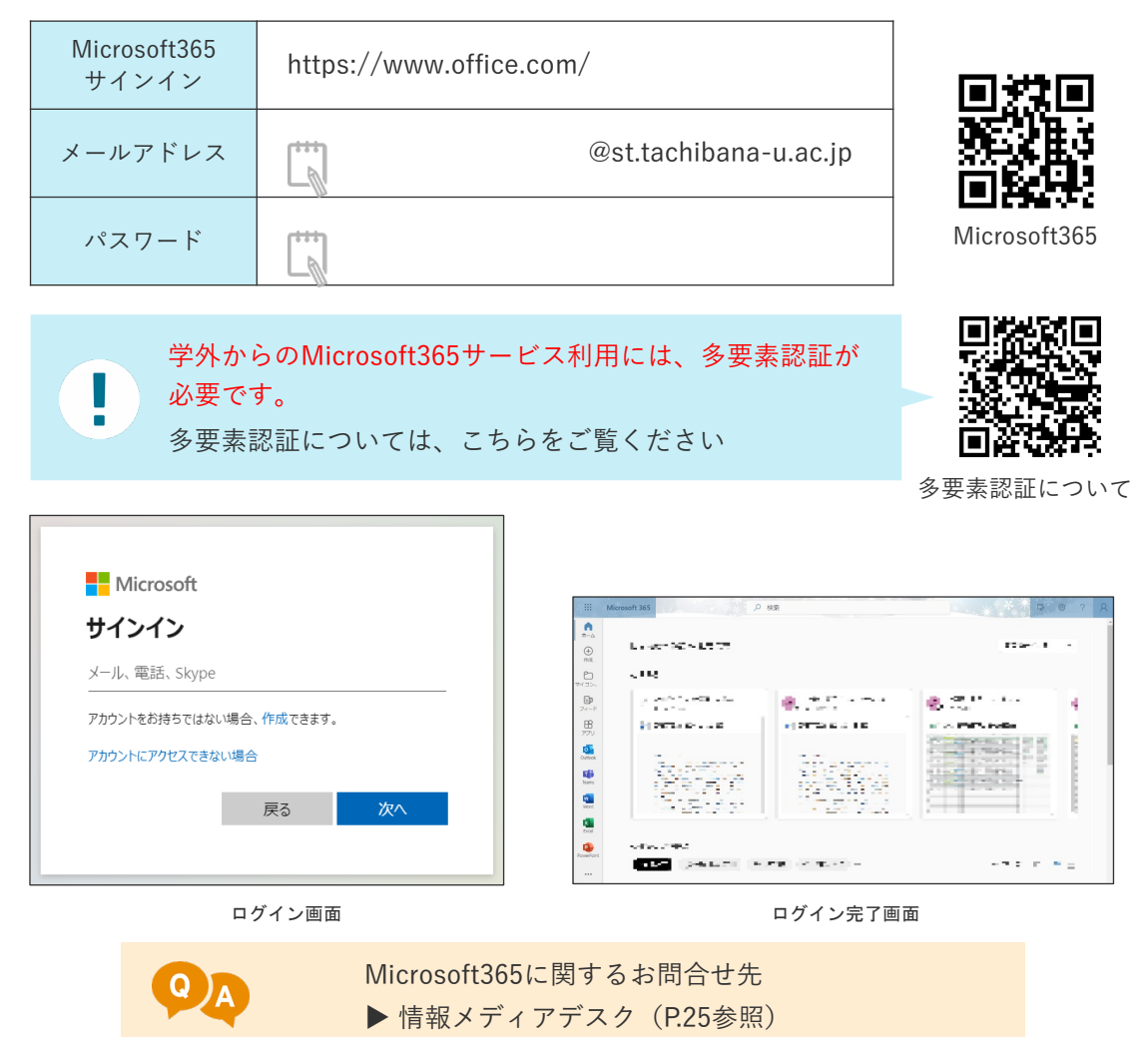

## **入学準備② 入学までの期間を充実させよう**

各入学手続期間後に、echool campusで「入学準備コンテンツ」を配信しています。 以下の動画をぜひご覧いただき、入学前の学習に役立ててください。

- 入学前準備
	- ・入学記念講演
	- ・echool campusの利用方法
	- ・Microsoft365について

■入学予定者オンライン交流会

ほか

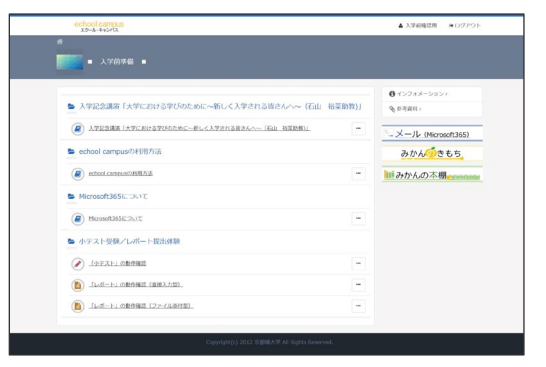

入学準備コンテンツ

## **入学準備③ 新入生や在学生のともだちを作ろう**

#### ■ 入学予定者オンライン交流会

2024年4月に入学予定のみなさんを対象に、オンライン交流会を実施します。

「TACHIBANA デジタルキャンパス(Web上のバーチャル空間)」へログインしてご参加 いただけます。

予定している企画

- ・職員による入学準備ガイダンス
- ・新入生同士の交流
- ・在学中の先輩学生との交流
- ・参加者限定の記念講演配信 など

イベント詳細や申込方法についてはechool campusにてご案内いたしますので、ふるって ご参加ください。

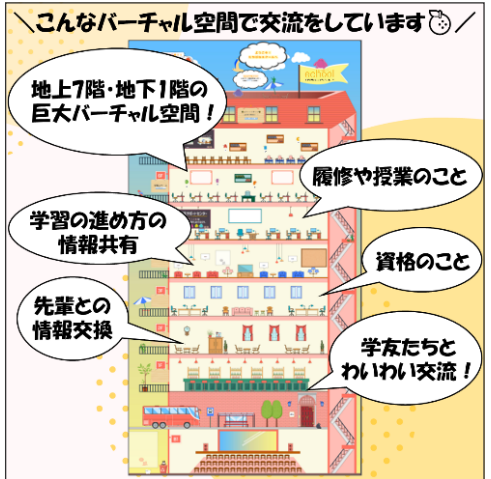

開催予定日(各回90~120分程度を予定)

- · 第1回 2月3日 (土) 15:30~ ※第1期合格者対象
- · 第2回 3月10日 (日) 10:00~ ※第1期・第2期合格者対象
- •第3回 3月23日 (土) 15:00 $\sim$ ※第1期・第2期合格者対象

※予定は変更になることがあります

#### ■ 学生交流スペース (チャット)

学生交流スペースでは、たちばなエクールの学生専用チャットでコミュニケーションをとる ことができます。「Teams(Microsoft 365)」アプリを利用すれば、スマホでも簡単に投稿 できるので、授業や学修のこと、趣味のこと、生活のことなど、さまざまな話題で交流して みてください。もちろん見るだけでもOKです。

学生交流スペースの利用方法については、echool campusにてご案内します。ぜひ積極的に 活用してください。

## **入学手続に伴う個人情報の取扱について**

入学手続時に登録された個人情報は、厳重な管理の下、以下の目的で利用します。それ以外 の用途には一切使用しません。 ※該当する方へは、メールにて必要事項をご案内します

- ・各種の連絡・通知
- ・修学に関わる支援・指導・手続き
- ・大学および学校法人が行う事業案内の発送

保証人等の取扱について

本学では、在籍中のすべての手続について、学生本人と行うこととしており、入学手続にあ たって、保証人等の届出を求めておりません。必要に応じて、ご入学いただく学生のみなさ まから、ご家族等に上記の旨をご説明いただくようお願いいたします。

ご家族等におかれましては、学生の意思だけで休学・退学等を含む各種手続ができることに なりますので、修学状況について日頃から学生本人とコミュニケーションをとっていただく など、ご理解・ご協力のほどよろしくお願いいたします。

## **お問合せ先・書類送付先**

■ 入学手続や証明書提出、入学準備などについてのお問合せ

入学サポートセンター

 $\mathbf{R}$ 075-574-4335

 $\triangleright$ 

info-echool@tachibana-u.ac.jp

■ Microsoft365 (Outlook・Teamsなど)についてのお問合せ

情報メディアデスク

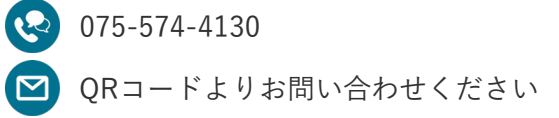

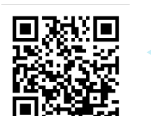

お問い合わせの際は 「学籍番号」と「氏名」を ご準備ください。

■ 各種書類の送付先

〒607-8175 京都市山科区大宅山田町34 京都橘大学・生涯教育・通信教育課 入学サポートセンター 宛

「学籍番号」と「氏名」を 明記のうえ送付してくだ さい。

## **入学手続に関するよくあるご質問**

## **┃入学時納付金の納入について**

#### **Q1. 入学時納付金の納入先を電話で教えてもらえますか。**

電話ではお答えできません。 出願手続サイトにログインのうえ「STEP7 入学時納付金」にてご確認ください。

#### **Q2. 入学時納付金の納付において、教育ローンは利用できますか。**

ご利用いただけます。教育ローンについての詳細はP.19をご覧ください。なお、入学手続期間 内に金融機関への申込手続を必ず完了してください。

#### **学生基本情報登録について**

**Q3. 登録後に氏名や住所が変更になった場合はどうすればいいですか。** 入学前の場合は、入学サポートセンターへご連絡ください。

### **口座振替WEB登録について**

### **Q4. 口座座振替に伴う銀行口座のWEB 登録において、キャッシュカードの暗証番号を 入力することに不安を感じています。安全管理上問題ないでしょうか。**

キャッシュカードの暗証番号等を入力する「金融機関サイト」は、各金融機関が直接運営し ているサイトです。「金融機関サイト」では、各金融機関が振替用登録口座の有効性を確認 するために、銀行と本人しか分かり得ない情報の入力を求めているものであり、Web上での 通信は、情報が暗号化されたSSL通信となっています。また、「金融機関サイト」で入力され た暗証番号等の情報は、各金融機関のみが使用し、本学や代金回収業者(三菱UFJファクター 株式会社)には一切提供されませんのでご安心ください。

## **Q5. 登録した口座情報は何に使用されますか?また、登録した口座情報の外部漏洩が不安で すが、安全管理上問題ないでしょうか。**

本学が管理する口座振替に関する情報は、口座番号及び口座名義人となります。Q4に記載の とおり、暗証番号等の情報は、本学では一切把握しておりません。登録していただいた口座 情報は「学費の口座振替」及び「何らかの理由で大学から送金する場合」にのみ使用いたし ます。また、口座情報の管理にあたっては、外部に漏洩することがないよう、学外からはア クセスできない厳重なセキュリティに守られたサーバーで管理し、USB等での持ち出しもで きないシステムとなっております。

#### **Q6. 口座登録に必要なもの(情報)は何でしょうか。**

基本情報:「e」を除く学籍番号(お客様番号)・学生氏名(漢字・カナ)・学生生年月日・ 口座名義人メールアドレス

銀行情報:銀行及び支店名(支店コード)・口座種別(普通または当座)・口座番号・口座 名義人・ キャッシュカードの暗証番号・口座名義人生年月日

上記以外にも金融機関によって必要な情報は異なります(ゆうちょ銀行などでは銀行に登録 されている電話番号が必要となります)。P.6をよくご確認いただき、不明な点は各金融機関 にお問い合わせください。

なおQ4に記載のとおり、キャッシュカードの暗証番号は、各金融機関が直接運営している

「金融機関サイト」において、各金融機関が振替用登録口座の有効性を確認するために銀行 と本人しか分かり得ない情報の入力を求めているものであり、本学や代金回収業者(三菱UFJ ファクター株式会社)には一切情報提供はされませんのでご安心ください。

## **Q7. 基本情報入力の「e」を除く学籍番号(お客様番号)は何を入力すればよいでしょうか。** 学籍番号の「e」を除いた9桁の数字を入力してください。

例)学籍番号:e902021999 → お客様番号:902021999 お客様番号を誤って入力されると、本学で個人の登録確認ができなくなります。必ずお間違 いのないよう入力してください。学籍番号は、出願手続サイトの「STEP6 合格発表/ログイ ン情報」に記載しているechool campusのログインIDです。

#### **Q8. 基本情報入力のメールアドレスは学生本人のものでもよいでしょうか。**

必ずしも、本学から付与したメールアドレスを登録する必要はありません。ご登録いただい たアドレスに、その後の手続き・操作に必要なURLとパスワードを送信するため、必ず口座 名義人(手続をしている方)が確認可能なアドレスを入力してください。

#### **Q9. 「基本情報入力」画面の入力が終わったのにメールが届かないのはなぜでしょうか。**

・迷惑メール設定によりブロックされている可能性があります。念のため迷惑メールフォル ダもご確認ください。

・ 「info@nekonet.co.jp」からのメールを受信できるよう、受信許可リストに登録する等の 設定の後、再度操作をお願いします。

#### **Q10. 金融機関サイトの内容に関する問い合わせはどちらにすればよいでしょうか。**

各金融機関によってサイトの内容が異なるため、本学ではお答えできません。各金融機関の ネット口座振替受付サービス担当者へお問い合わせください。

## **Q11. Web口座振替受付の登録手続中に画面を閉じてしまいました。途中から再度進めること はできますか。**

システムの仕様上、途中から登録作業を再開することはできません。お手数ではございます が、再度、最初の基本情報入力からお手続きをお願いいたします。(再度、ご案内メールの 取得も必要となります)

#### **Q12. 一度登録した口座を別の口座に変更したい場合はどうすればよいでしょうか。**

一度登録した口座を変更する場合は、必ず生涯教育・通信教育課 入学サポートセンターへご 相談ください。

#### **Q13. 学費の口座振替日及び納付額を確認するにはどうすればよいでしょうか。**

口座振替日及び納付額については、前期学費は4月中旬(入学初年度前期は入学時納付金とし て銀行振込)、後期学費は10月中旬に引落通知書を入学者ご本人へお送りいたします。

#### **Q14.法人名の口座を登録することは可能でしょうか。**

可能です。ただし、法人名の口座登録については、金融機関によって登録の可否が異なりま す。「利用可能金融機関一覧」をご確認ください。 なお、金融機関サイトへの登録に関する ご不明点等は、各金融機関へお問い合わせください。金融機関に確認のうえ、法人口座の Web登録が難しい場合は入学サポートセンターまでご相談ください。

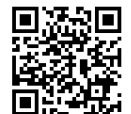

利用可能 金融機関一覧 P.19

誤)日本学生支援機構からの「採用候補者決定通知」のコピー(入手次第送付してください)

正)日本学生支援機構からの「採用候補者決定通知[提出用]」の原本(入手次第送付してください)

P.19

授業料等減免の対象者の認定に関する申請書ダウンロード 追記

P.20

履修登録期間を修正

P.23

多要素認証について追記